# Linux Access HOWTO

Michael De La Rue, [access-howto@ed.ac.uk](mailto:access-howto@ed.ac.uk) v2.9, 28 Marzo 1997

Il Linux Access HOWTO tratta dell'uso della tecnologia adattativa con Linux, in particolare, come usare la tecnologia adattativa per rendere Linux accessibile a chi non potrebbe altrimenti usarlo. Tratta anche delle aree in cui Linux può essere usato all'interno di soluzioni di tecnologia adattativa più generale.

# Indice

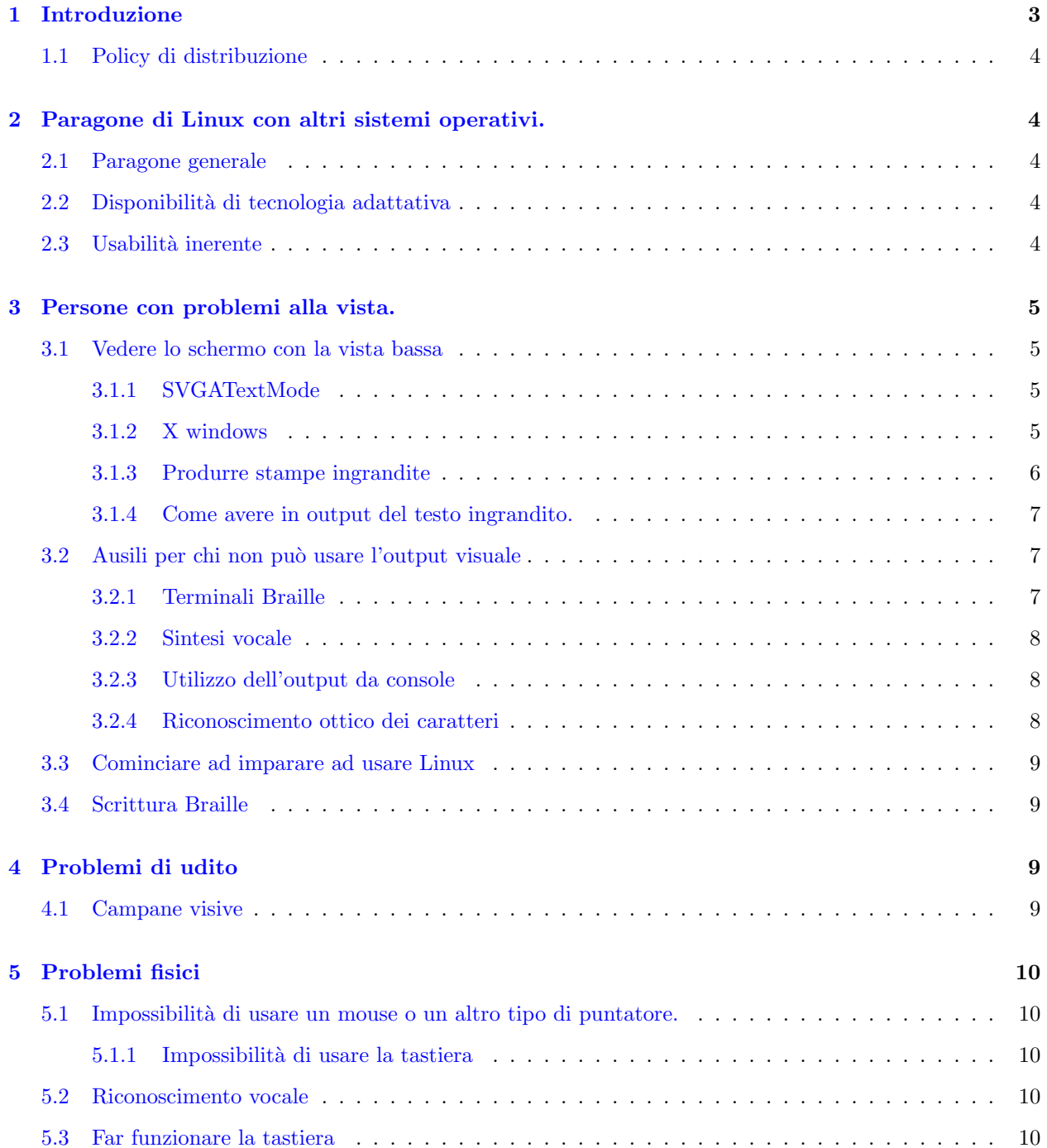

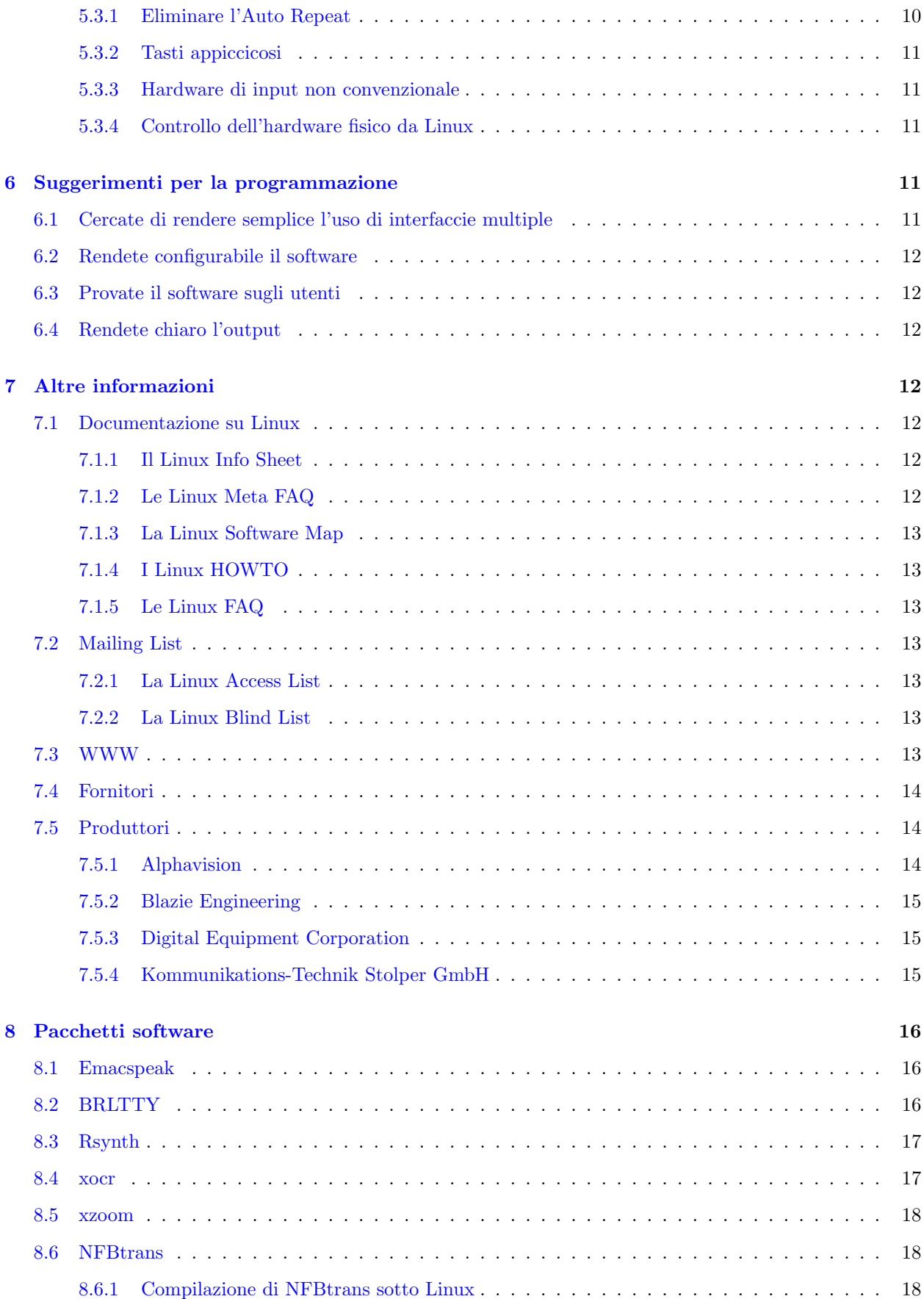

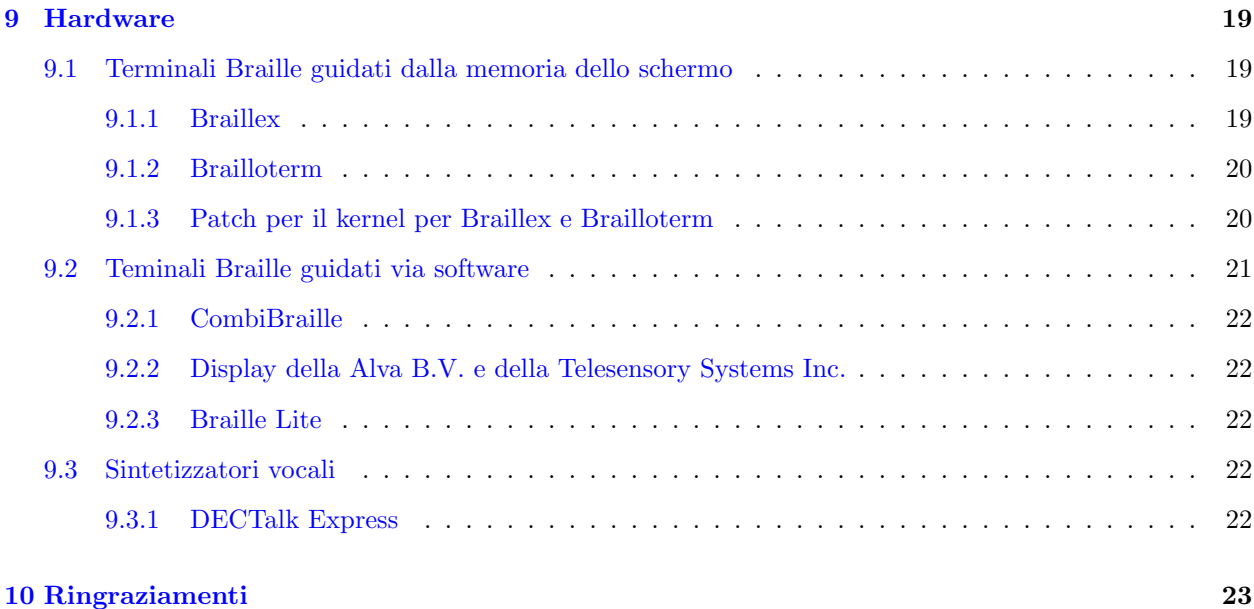

# <span id="page-2-0"></span>1 Introduzione

Lo scopo di questo documento è di raccogliere tutte le informazioni sull'uso di Linux da parte di persone che hanno difficolt`a particolari, che possano essere superate con aiuti specifici, sia software che hardware. In altre parole, i ciechi, chi è parzialmente privo della vista, i sordi e gli invalidi fisici. Questo documento viene aggiornato con la scoperta di nuove tecnologie o informazioni.

Il problema più grande è che, a tutt'oggi, pochissime di queste persone usano Linux anche a causa delle difficoltà che implica. Ciò significa che lo sviluppo non sta tenendo conto delle necessità particolari, e quindi il sistema sta diventando sempre più difficile da usare. Spero che questo HOWTO risolva il problema.

Per favore mandate qualsiasi commento, informazione aggiuntiva, o offerta di collaborazione a [access](mailto:access-howto@ed.ac.uk)[howto@ed.ac.uk](mailto:access-howto@ed.ac.uk) Questo indirizzo potrebbe in futuro diventare una mailing list, o essere automaticamente dato ad un'altra persona che si occupi della manutenzione dell'HOWTO, quindi per favore non usatelo per la posta personale.

Potete anche contattarmi via posta normale a

Linux Access HOWTO 23 Kingsborough Gardens Glasgow G12 9NH Scotland U.K.

e piano piano girer`a il mondo fino ad arrivare a me. La posta eletronica ci mette settimane in meno.

Posso essere contattato personalmente usando [miked@ed.ac.uk](mailto:miked@ed.ac.uk) . Dato che uso dei filtri su tutta la posta che ricevo, per favore usate l'altro indirizzo tranne che per la posta personale. Fare in questo modo vi porterà con più probabilità ad una risposta appropriata.

Nota del traduttore: tutte le comunicazioni che riguardano aspetti della traduzione vanno inviati a me ( [eugenia.franzoni@pg.infn.it](mailto:eugenia.franzoni@pg.infn.it) ). Potete contattare me anche se avete contributi da fare all'autore, e non conoscete l'inglese. Io li tradurrò e glieli manderò al più presto possibile (compatibilmente con i miei impegni ;-)

# <span id="page-3-0"></span>1.1 Policy di distribuzione

L'ACCESS-HOWTO è copyright (c) 1996 Michael De La Rue

La policy di distribuzione viene riportata in lingua originale.

A verbatim copy may be reproduced or distributed in any medium physical or electronic without permission of the author. Translations are similarly permitted without express permission if it includes a notice on who translated it.

Short quotes may be used without prior consent by the author. Derivative work and partial distributions of the UUCP-HOWTO must be accompanied with either a verbatim copy of this file or a pointer to the verbatim copy.

Commercial redistribution is allowed and encouraged; however, the author would appreciate being notified of any such distributions (as a courtesy).

In short, we wish to promote dissemination of this information through as many channels as possible. However, we do wish to retain copyright on the HOWTO documents.

We further want that ALL information provided in the HOWTOs is disseminated. If you have questions, please contact Greg Hankins, the Linux HOWTO coordinator, at gregh@sunsite.unc.edu.

# <span id="page-3-1"></span>2 Paragone di Linux con altri sistemi operativi.

#### <span id="page-3-2"></span>2.1 Paragone generale

Il posto migliore per trovare informazioni a tale proposito è in documenti come il 'Linux Info Sheet', le 'Linux Meta FAQ' e le 'Linux FAQ' (vedere [7.1](#page-11-4) (Documentazione su Linux)). Una delle principali ragioni di usare Linux per una persona con problemi di vista è il suo supporto di rete insito nel sistema, che dà pieno accesso a Internet. Più in generale, gli utenti vengono attirati dall'ambiente di sviluppo completo incluso nel sistema.

### <span id="page-3-3"></span>2.2 Disponibilità di tecnologia adattativa

Non esiste quasi niente disponibile in commercio *specificamente* per Linux. Esiste una quantità notevole di software gratuito che può essere utile per l'adattamento, come ad esempio un sintetizzatore di voce e alcuni pacchetti software di controllo vocale. Esistono anche un buon numero di pacchetti gratuiti che supportano determinati terminali braille, ad esempio.

# <span id="page-3-4"></span>2.3 Usabilità inerente

Linux ha il grande vantaggio su Windows che la maggior parte del suo software è basato sulla linea di comando. Questo sta cambiando, e quasi tutto è ora disponibile con un'interfaccia grafica. Comunque, dato che è in origine un sistema operativo per i programmatori, vengono ancora scritti programmi testuali che ricoprono quasi tutte le aree di interesse. Per gli invalidi fisici, ciò significa che è facile costruire programmi che servano alle loro esigenze. Per chi ha problemi alla vista, dovrebbe rendere semplice e utile l'uso di un sintetizzatore vocale o di un terminale braille nel prossimo futuro.

Il sistema di console virtuali multiple rende Linux un sistema operativo multi-tasking per persone con problemi alla vista.

Il sistema di finestre usato da Linux (X11) è corredato da molti strumenti di programmazione, e dovrebbe essere adattabile. Comunque, in pratica, i programmi adattativi disponibili fino ad ora sono più primitivi di quelli su Macintosh o Windows. Sono, comunque, completamente gratuiti (invece di costare centinaia di sterline), e la qualità sta visibilmente migliorando.

In linea di principio dovrebbe esser possibile mettere insieme un sistema Linux completo ed utilizzabile da una persona handicappata alla vista per circa \$500 (PC di poco valore + scheda audio). Il paragone da fare `e con le migliaia di dollari per gli altri sistemi operativi (software di lettura dello schermo / hardware di sintetizzazione vocale). Devo ancora controllare. Non credo che funzioni in pratica, dato che i sintetizzatori vocali disponibili per Linux non sono sufficientemente buoni. Per una persona invalida fisicamente, c'è la limitazione della spesa dell'hardware di input.

# <span id="page-4-0"></span>3 Persone con problemi alla vista.

In questa sezione userò due categorie: le persone che hanno parte della vista e che hanno bisogno di aiuto per vedere / decifrare /seguire il testo e quelle che non possono usare nessun tipo di interfaccia grafica.

# <span id="page-4-1"></span>3.1 Vedere lo schermo con la vista bassa

Ci sono problemi diversi che rientrano in questa categoria. Spesso un semplice ingrandimento `e utile, ma non basta. Talvolta non si riesce a seguire il moto, o non si trova il cursore se non si muove. Ne derivano una gamma di tecniche, la maggior parte delle quali sono aggiunte ad X in questo periodo.

#### <span id="page-4-2"></span>3.1.1 SVGATextMode

Questo programma è utile per aumentare la visibilità del normale schermo di testo fornito da Linux. Fornisce pieno accesso ai modi possibili di una scheda grafica SVGA. Ad esempio, il testo può essere reso più grande in modo che appaiano sullo schermo solo 50 per 15 caratteri (normalmente sono 80 per 25). Non esiste modo semplice per zoomare su sezioni di schermo, ma quando è necessario lo si può ridimensionare.

#### <span id="page-4-3"></span>3.1.2 X windows

Ci sono molti modi di migliorare X windows. Non sono stati uniti in un insieme coerente di caratteristiche, ma se impostate in modo adeguato possono risolvere molti problemi.

Diverse risoluzioni di schermo Il server X può essere impostato a diverse risoluzioni. Una semplice pressione di tasto pu`o far ruotare tra di esse rendendo pi`u semplice vedere del testo poco distinguibile.

Nel file /etc/XF86Config, c'è un'entrata nella sezione Screen con una linea che comincia con Modes. Se, ad esempio, si imposta questa linea a

Modes "1280x1024" "1024x768" "800x600" "640x480" "320x240"

con ogni modo impostato correttamente (cosa che richiede un monitor ragionevolmente buono per i modi a più alta risoluzione), si possono avere quattro livelli di ingrandimento dello schermo, e si può ruotare tra di essi usando

Ctrl+Alt+Più\_del\_tastierino e Ctrl+Alt+Meno\_del\_tastierino

Muovendo il mouse all'interno dello schermo si vedranno diverse parti dello schermo stesso. Per ulteriori dettagli su come impostare questa caratteristica vedere la documentazione che accompagna il server X XFree86.

Ingrandimento dello schermo Ci sono due programmi di ingrandimento dello schermo che io conosco: xmag, che ingrandisce una porzione dello schermo alla dimensione desiderata ma `e molto primitivo. L'altro `e xzoom. In precedenza dicevo che ci doveva essere qualcosa di meglio di xmag, beh, eccolo. Vedere [8.5](#page-17-0) (xzoom).

Cambiamento dei font dello schermo. Nei programmi scritti per X dovrebbe essere sempre possibile cambiare font. Semplicemente si può rendere abbastanza grande da poterlo vedere. In genere si può farlo mettendo una linea nel file .Xdefaults che dovrebbe essere nella vostra home directory. Mettendo le linee corrette si pu`o cambiare il font dei programmi; ad esempio

Emacs.font: -sony-fixed-medium-r-normal--16-150-75-75-c-80-iso8859-\*

Per vedere quali font sono disponibili, usate il programma xfontsel sotto X.

Ci dovrebbe essere un modo per cambiare le cose ad un livello più basso, in modo che tutti i programmi usino un font ingrandito. Si può fare rinominando i font, e dicendo ai programmi che generano i font di usare un diverso livello di ingrandimento. Se qualcuno riesce a farlo funzionare correttamente, per favore mandatemi i dettagli di come ci siete riusciti.

Cursori a croce ecc.. Per chi ha problemi a seguire il cursore ci sono parecchi strumenti utili:

- cursori a croce (linee orizzontali e verticali dal bordo dello schermo)
- cursori lampeggianti (lampeggiano quando si preme un tasto)

Non esiste software per questo scopo. Ho provato veramente a trovare qualcosa; deve esistere da qualche parte. Sarebbe facile scrivere che ne sono sicuro

Per ora il meglio che si possa fare è cambiare la bitmap del cursore. Fate un file bitmap come volete, e un altro della stessa grandezza, ma completamente nero. Convertiteli in formato XBM e avviate

xsetroot -cursor cursorfile.xbm black-file.xbm

in realt`a, se capite le maschere, il file black-file non ha bisogno di essere completamente nero, ma cominciate con un file cos`ı. Il file .Xdefaults controlla i cursori usati dalle applicazioni correnti.

#### <span id="page-5-0"></span>3.1.3 Produrre stampe ingrandite

Fare delle stampe ingrandite con Linux è piuttosto semplice. Ci sono diverse tecniche.

LaTeX / TeX Il LaTeX è un sistema di preparazione di documenti estremamente potente. Può essere usato per produrre documenti stampati in formato ingrandito di quasi qualsiasi natura. Anche se è abbastanza complicato da imparare, molti documenti vengono prodotti usando il LaTeX o il suo predecessore TeX.

questo produrr`a del testo ragionevolmente grande

```
\font\magnifiedtenrm=cmr10 at 20pt % setup a big font
\magnifiedtenrm
questo \'e del testo grande
\bye
```
Per altri dettagli, vedere il libro sul LaTeX disponibile in tutte le librerie che tengono libri sui computer.

#### <span id="page-6-0"></span>3.1.4 Come avere in output del testo ingrandito.

Quasi tutte le stampanti per Linux usano il postscript, e con Linux ci si possono usare quasi tutte le stampanti. Io ho come output del materiale sull'insegnamento con testo ingrandito usando una normale stampante ad aghi Epson.

Potete suggerire altri strumenti per generare del testo ingrandito? Quale word processor si può consigliare?

# <span id="page-6-1"></span>3.2 Ausili per chi non può usare l'output visuale

Per chi non può usare in nessun modo uno schermo normale ci sono due alternative: il Braille e i sintetizzatori vocali. Naturalmente per chi ha anche problemi all'udito, i sintetizzatori vocali non sempre sono utili, quindi il braille sarà sempre importante.

Se potete scegliere, quale scegliere? E' un argomento di dibattito 'vigoroso'. La sintesi vocale è veloce da usare, abbastanza a buon mercato e specialmente buono per le applicazioni testuali (come leggere un documento lungo come questo). Come problemi ci sono che si deve avere un ambiente silenzioso, possibilmente con delle cuffie per lavorare senza disturbare gli altri e per evitare di essere ascoltati dagli altri (cosa non disponibile per tutti i sintetizzatori vocali).

Il Braille è migliore per le applicazioni in cui è importante una disposizione precisa (ad esempio i fogli elettronici). Può anche essere in qualche modo più utile se si vuole controllare l'inizio di una frase quando si arriva alla fine. Il Braille è, comunque, molto più costoso e più lento per la lettura. Ovviamente, più si legge in Braille più veloci si diventa. Il Braille di grado II è difficile da imparare, ma è conveniente, dato che è molto più veloce. Ciò significa che se non usate il Braille per un po' di tempo, non potrete mai scoprire il suo pieno potenziale e decidere da voi. Comunque, basti questo su un argomento così controverso.

basato su un originale di James Bowden [jrbowden@bcs.org.uk](mailto:jrbowden@bcs.org.uk)

#### <span id="page-6-2"></span>3.2.1 Terminali Braille

I terminali Braille sono normalmente una o due linee di Braille. Dato che di solito sono al massimo di 80 caratteri, e più facilmente di 40, sono in qualche modo limitati. Ne conosco due tipi

- Terminali Braille guidati via hardware.
- Terminali Braille guidati via software.

Il primo tipo funziona solo quando il computer è in modo testo e legge la memoria dello schermo direttamente. Vedere la sezione [9.1](#page-18-1) (terminali braille guidati via hardware).

Il secondo tipo di terminali Braille è simile, in molti modi, ad un normale video terminale del tipo che Linux supporta automaticamente. Sfortunatamente, hanno bisogno di software specifico per essere utilizzabili.

Per questo ci sono due pacchetti. Il primo, BRLTTY, funziona con diversi tipi di terminale Braille, e gli autori sono disponibili ad aggiungerne altri, a mano a mano che sono disponibili più informazioni. Al momento BRLTTY supporta la serie CombiBraille della Tieman B.V., la serie ABT3 della Alva B.V. e le serie PowerBraille e Navigator della Telesensory Systems Inc. L'uso del Braille Lite della Blazie Engineering è ostacolato, ma il supporto pu`o essere rinovato su richiesta. Vedere la sezione [9.2](#page-20-0) (Terminali Braille guidati via software).

L'altro pacchetto che conosco è il Braille Enhanced Screen. Non ne ho ancora visto una versione. Dovrebbe permettere l'accesso utente ad un terminale braille con molte caratteristiche utili come la possibilità di far girare diversi programmi in diversi 'terminali virtuali' contemporaneamente.

# <span id="page-7-0"></span>3.2.2 Sintesi vocale

La sintesi vocale trasforma (normalmente) il testo ASCII in output parlato. E' possibile averne un'implementazione sia hardware che software. Sfortunatamente, i sintetizzatori vocali gratuiti di Linux sono, notoriamente, non abbastanza buoni da poter essere usati come unico mezzo di output.

L'alternativa sono i sintetizzatori vocali hardware. L'unico che io conosca è il DECtalk della Digital, che viene usato con emacspeak. Usando emacspeak è abbastanza facile avere pieno accesso a tutte le capacità di Linux, incluso il normale uso della shell, un browser WWW e molte altre caratteristiche simili, come la posta elettronica. Anche se quando controlla dei programmi che non capisce funge semplicemente da lettore di testo (simile a quello della IBM per il PC), con quelli che capisce può fornire un controllo molto più sofisticato. Vedere la sezione [8.1](#page-15-1) (Emacspeak) per altre informazioni su emacspeak.

#### <span id="page-7-1"></span>3.2.3 Utilizzo dell'output da console

All'avvio, Linux normalmente invia tutti i messaggi allo schermo normale (visuale). Questo comportamento potrebbe essere cambiato da chiunque conosca a livello base la programmazione di un kernel. Ciò significa che è impossibile per la maggior parte dei dispositivi braille ricevere le informazioni su cosa sta facendo Linux prima che il sistema operativo sia a pieno regime.

E' solo a questo stadio che si pu`o avviare il programma necessario per l'accesso. Se viene usato il programma BRLTTY e lo si avvia il prima possibile nel processo di avvio, da quel punto i messaggi sullo schermo possono venire letti dal terminale, cosa che rende difficile, ma non impossibile, l'amministrazione di un sistema Linux per una persona priva della vista.

Esiste un sistema braille che pu`o usare direttamente la console, che si chiama Braillex. E' progettato per leggere direttamente dalla memoria schermo. Sfotrunatamente il normale scroling del terminale intralcia l'uso di questo sistema. Se si usa un kernel successivo al 1.3.75, basta digitare linux no-scroll al prompt di LILO per evitare automaticamente lo scrolling. Se avete una versione successiva di Linux, guardate la sezione [9.1](#page-18-1) (Terminali Braille a memoria di schermo)

L'altra cosa nota da fare è usare il suono per evidenziare quando ogni stadio della procedura di avvio è stato terminato. (Suggerimento di T.V.Raman)

#### <span id="page-7-2"></span>3.2.4 Riconoscimento ottico dei caratteri

Esiste un programma di riconoscimento ottico dei caratteri per Linux. Ha bisogno di esercizio per poter riconoscere il font particolare che dovrà usare, e non ho idea di quanto sia buono. Per principio, se è abbastanza buono, dovrebbe permettere alle persone prive della vista di leggere in qualche modo i normali libri (l'accuratezza dell'OCR non è mai abbastanza alta...).

Più dettagli sono i benvenuti. Deve essere messo in esercizio, cosa che potrebbe renderlo inutile?

#### <span id="page-8-0"></span>3.3 Cominciare ad imparare ad usare Linux

Cominciare ad imparare linux pu`o sembrare difficile e scoraggiante per chi non ha nozioni di informatica o per chi viene dal dos. Le seguenti cose possono essere d'aiuto:

- Imparare ad usare Linux (o UNIX) sul sistema di qualcun altro prima di configurare il proprio.
- Controllare inizialmente linux da un terminale testo/audio che conoscete. Se prevedete di usare il controllo vocale, vi servirà conoscere emacs per prima cosa.
- Se già conoscete l'MS-DOS, leggete il Dos2Linux Mini HOWTO come aiuto per fare la conversione (vedere [7.1.4](#page-12-1) (Gli HOWTO di Linux)).

Esiste un documento scritto da Jim Van Zance ( [jrv@vanzandt.mv.com](mailto:jrv@vanzandt.mv.com) ) che copre questa parte in maggior dettaglio. Nel momento in cui state leggendo questo documento probabilmente sarà disponibile da qualche parte in rete, o potete chiederlo direttamente a Jim.

### <span id="page-8-1"></span>3.4 Scrittura Braille

Linux dovrebbe essere la piattaforma perfetta da cui usare una stampante braille. Ci sono molti strumenti di formattazione rivolti in modo specifico ai dispositivi a larghezza fissa. Un embosser Braille può essere semplicemente connesso alla porta seriale usando il meccanismo di stampa standard di Linux. Per ulteriori informazioni vedere il Linux Printing HOWTO.

Esiste un pacchetto software gratuito che fa da traduttore multilingue di grado due, disponibile per Linux dalla "Federazione Nazionale Ciechi" americana. SI chiama NFBtrans. Vedere la sezione [8.6](#page-17-1) (traduttore NFB) per ulteriori dettagli.

# <span id="page-8-2"></span>4 Problemi di udito

Per la maggior parte delle cose non ci sono molti problemi nell'uso di un computer per una persona con problemi all'udito. Quasi tutto l'output è visivo. Ci sono alcune situazioni in cui è usato però anche l'output sonoro. Per queste situazioni, il problema si può qualche volta aggirare usando invece l'outpu visivo.

#### <span id="page-8-3"></span>4.1 Campane visive

Per tradizione, i computer fanno 'bip' quando qualche programma gli invia un codice speciale. Generalmente viene usato per attirare l'attenzione sul programma e per poco più. La maggior parte delle volte, è possibile rimpiazzare il suono facendo lampeggiare l'intero schermo (o emulatore di terminale). Come farlo è però molto variabile.

# xterm

per gli xterm, si pu`o cambiare l'impostazione premendo il pulsante centrale del mouse mentre si preme il tasto control, o inserendo una linea con 'XTerm\*visualBell: true' (senza virgolette naturalmente) nel file .Xdefaults nella vostra home directory.

#### the console

Per la console è leggermente più complesso. Leggete il mini-HOWTO sulle Visual Bell di Alessandro Rubini per i dettagli, che è disponibile con tutto il resto della documentazione Linux (vedere la sezione [7.1](#page-11-4) (altri documenti su Linux)). Per la maggior parte la configurazione deve essere fatta in base all'applicazione, o cambiando lo stesso kernel di Linux.

# <span id="page-9-0"></span>5 Problemi fisici

Molti di questi problemi devono essere trattati singolarmente. Le necessità dell'individuo, i modi che possono usare per generare l'input e altri fattori variano tanto che tutto quello che può essere fornito da questo HOWTO è un insieme generale di puntatori a software ed esperienze utili.

# <span id="page-9-1"></span>5.1 Impossibilit`a di usare un mouse o un altro tipo di puntatore.

Una mobilità limitata può rendere molto difficile usare un mouse. Per alcune persone la track-ball è una soluzione ottima, ma per altre l'unico possibile dispositivo di input `e la tastiera (o qualcosa che simuli una tastiera). Per l'uso normale di Linux non dovrebbe essere un problema (ma leggete la sezione [5.3](#page-9-4) (far funzionare la tastiera)), ma per chi usa X, può causare dei problemi non indifferenti in alcune circostanze.

Fortunatamente, il manager di finestre form è stato disegnato per essere usato senza un puntatore, e la maggior parte delle cose si possono fare lo stesso. Per dire la verità faccio anche io così quando perdo il mouse (non me lo chiedete) o semplicemente quando voglio solo usare la tasiera. fum è incluso in tutte le distribuzioni di Linux che io conosca. In realtà l'uso di altri programmi dipende dalla loro capacità di accettare la pressione dei tasti. Molti programmi X lo fanno per tutte le funzioni. Molti no. Credo che i tasti del mouse appiccicosi, che dovranno uscire in una prossima versione di X, debbano rendere possibile l'uso della maggior parte dei programmi.

#### <span id="page-9-2"></span>5.1.1 Impossibilità di usare la tastiera

Che non pu`o usare la tastiera normalmente pu`o usarne una attraverso un comando mosso con la testa o con la bocca, che richiede delle chiamate di configurazione speciali che sono, per quanto ne sappia, impossibili al momento su Linux. Comunque, questo supporto dovrebbe essere disponibile tra poco, dato che il software necessario per implementare le parti principali di questa procedura è già stato scritto, ed è nella fase di test.

A questo punto, ci dovrebbe essere un programma che mostrerà una tastiera sullo schermo, ed accetterà input da un qualche tipo di puntatore, come, ad esempio, i movimenti dell'occhio.

# <span id="page-9-3"></span>5.2 Riconoscimento vocale

Il riconoscimento vocale `e uno strumento potentissimo per abilitare all'uso del computer. Conosco due sistemi di riconoscimento per Linux: il primo è ears, che viene descritto come "riconoscimento non ottimale, ma buono per il gioco. Verrà migliorato", il secondo è AbbotDemo "Un sistema di riconoscimento vocale continuo, ed indipendente da chi parla", che potrebbe essere più interessante, anche se non è disponibile per uso commerciale senza delle disposizioni particolari. Per ulteriori dettagli controllare la Linux Software map (vedere la sezione [7.1](#page-11-4) (altri documenti Linux)).

# <span id="page-9-4"></span>5.3 Far funzionare la tastiera

#### <span id="page-9-5"></span>5.3.1 Eliminare l'Auto Repeat

Per eliminare la ripetizione dei tasti sulla console Linux, date questo comando (credo debba essere dato una volta per ogni console: un buon posto dove metterlo sono i file di login .profile o .login nella vostra home directory).

```
setterm -repeat off
```
Per eliminare l'auto repeat sul server X, potete usare il comando

#### xset -r

che si pu`o mettere nel file che viene letto quando si avvia X (spesso .xsession o .xinit con qualche tipo di configurazione)

Conviene dare un'occhiata a entrambi questi comandi per trovare altri modi di cambiare il comportamento della console.

### <span id="page-10-0"></span>5.3.2 Tasti appiccicosi

Su Linux non sono disponibili tasti appiccicosi in nessuna forma, per quanto ne sappia io. Per la console normale avrebbero bisogno di cambiamenti al codice del kernel. Non sarebbe una cosa estremamente difficile, ma ci vorrebbe qualcuno con noizioni di programmazione di kernel per farlo.

Per X windows sotto Linux, il codice già esiste, ma non è disponibile per i normali utenti. Dato che i 'normali utenti' comprende me, non posso confermare che sarà utilizzabile.

#### <span id="page-10-1"></span>5.3.3 Hardware di input non convenzionale

Esiste un gran numero di dispositivi da considerare per l'input, come i touch screen e i puntatori a controllo oculare. La maggior parte di essi necessitano di un 'device driver' scritto appositamente. Non è estremamente difficile scriverli se la documentazione è disponibile, ma c'è bisogno di qualcuno con buona conoscenza del C. Per favore guardate la Linux Kernel Hackers guide e l'altro materiale a cui si fa riferimento per ulteriori informazioni. Una volta impostato il device driver, dovrebbe essere possibile usare questi dispositivi come un normale muose.

#### <span id="page-10-2"></span>5.3.4 Controllo dell'hardware fisico da Linux

Il gruppo di interesse4 principale in questo campo `e il Linux Lab Project. In genere, pu`o essere controllata la maggior parte dell'hardware GPIB (un'interfaccia standard per l'equipaggiamento scientifico, nota anche come bus IEEE).

# <span id="page-10-3"></span>6 Suggerimenti per la programmazione

Molti degli argomenti di cui vale la pena parlare sono gli stessi se si sta scrivendo del software progettato per essere utile per l'accesso che se si cerca di seguire un buon metodo di progettazione.

# <span id="page-10-4"></span>6.1 Cercate di rendere semplice l'uso di interfaccie multiple

Se il vostro software è utilizzabile solo attraverso un'interfaccia grafica, sarà molto difficile renderlo utilizzabile da qualcuno che non vede. Se è utilizzabile solo attraverso un'interfaccia a linea di comando, chi non può usare la tastiera avrà delle difficoltà.

Prevedete delle scorciatoie da tastiera, insieme all'uso del normale puntatore di X (generalmente il mouse). Potrete quasi certamente supporre che il vostro utente sia capace di generare delle pressioni di tasto da dare come input all'applicazione.

# <span id="page-11-0"></span>6.2 Rendete configurabile il software

Se è semplice cambiare le font, sarà facile impostare una font che sia facile da leggere. Se si può cambiare lo schema dei colori, i daltonici avranno più possibilità di poter usare il programma. Se si possono cambiare con facilità le font, chi ha problemi alla vista troverà più utile il vostro software.

#### <span id="page-11-1"></span>6.3 Provate il software sugli utenti

Se fate provare il vostro software a diverse persone, ognuno con diversi problemi di accesso, ci saranno più possibilità che vi facciano presenti problemi specifici. Naturalmente, non sarà una cosa pratica per chiunque, ma potete sempre chiedere del feedback.

### <span id="page-11-2"></span>6.4 Rendete chiaro l'output

Se possibile, mettete in chiaro cosa sono le diverse parti del vostro programma. Formattate i messaggi di errore in modo che sia possibile identificarli in maniera specifica. Sotto X, accertatevi che ogni parte della vostra finestra abbia un nome, in modo da renderlo identificabile da qualsiasi software di lettura dello schermo.

# <span id="page-11-3"></span>7 Altre informazioni

# <span id="page-11-4"></span>7.1 Documentazione su Linux

La documentazione su Linux è critica per l'uso di Linux, e la maggior parte dei documenti qui menzionati dovrebbero essere inclusi nelle versioni recenti di Linux, da qualsiasi fonte che io conosca.

Se volete prendere la documentazione da Internet, ecco alcuni siti di esempio, che dovrebbero essere mirrorati sui principali siti FTP del mondo.

- ftp.funet.fi  $(128.214.6.100)$  : [/pub/OS/Linux/doc/](ftp://ftp.funet.fi/pub/OS/Linux/doc/)
- tsx-11.mit.edu  $(18.172.1.2)$  :  $/\text{pub}/\text{linux}/\text{docs}/$
- sunsite.unc.edu  $(152.2.22.81)$  : [/pub/Linux/docs/](ftp://sunsite.unc.edu/pub/Linux/docs/)

# <span id="page-11-5"></span>7.1.1 Il Linux Info Sheet

E' una spiegazione semplice ed efficace di cosa sia Linux. E' una delle cose che dovreste distribuire quando volete spiegare perché volete Linux e perché è utile.

Il Linux Info Sheet `e disponibile su WWW a

[<http://sunsite.unc.edu/mdw/HOWTO/INFO-SHEET.html>](http://sunsite.unc.edu/mdw/HOWTO/INFO-SHEET.html) ed in altri mirror.

#### <span id="page-11-6"></span>7.1.2 Le Linux Meta FAQ

E' una lista di risorse di informazione, molto più completa di questa. Le Meta FAQ sono disponibili su WWW a

[<http://sunsite.unc.edu/mdw/HOWTO/META-FAQ.html>](http://sunsite.unc.edu/mdw/HOWTO/META-FAQ.html) ed in altri mirror.

#### <span id="page-12-0"></span>7.1.3 La Linux Software Map

E' la lista di software disponibile per Linux su Internet. Molti dei pacchetti elencati in questo documento sono stati trovati con questa lista. La LSM è disponibile con un motore di ricerca interno da

[<http://www.boutell.com/lsm/>](http://www.boutell.com/lsm/) . E' disponibile anche come unico file di testo in tutti i siti FTP nominati nella sezione [7.1](#page-11-4) (Documentazione su Linux).

#### <span id="page-12-1"></span>7.1.4 I Linux HOWTO

Gli HOWTO sono la documentazione principale su Linux. Questo Access HOWTO ne è un esempio.

Il sito principale del Linux Documentation Project che produce questo tipo di informazioni è  $\text{~khtp:}$ // [sunsite.unc.edu/mdw/linux.html>](http://sunsite.unc.edu/mdw/linux.html) . Ci sono anche molti editori che pubblicano howto in libri. Contattate il rivenditore locale di Linux per ulteriori dettagli.

I Linux HOWTO si trovano nella directory HOWTO in tutti i siti FTP nominati nella sezione [7.1](#page-11-4) (Documentazione su Linux).

#### <span id="page-12-2"></span>7.1.5 Le Linux FAQ

Si tratta di una lista di FAQ ('Frequently Asked Questions', cioè 'Domande più comuni') con le risposte, che dovrebbero risolvere molti problemi comuni. La lista di FAQ è disponibile da

[<http://www.cl.cam.ac.uk/users/iwj10/linux-faq/>](http://www.cl.cam.ac.uk/users/iwj10/linux-faq/) come anche in tutti i siti FTP nominati nella sezione [7.1](#page-11-4) (Documentazione su Linux).

# <span id="page-12-3"></span>7.2 Mailing List

Esiste un gran numero di mailing list specializzate in informazioni su argomenti di accesso correlati ai computer. Per favore mandatemi gli indirizzi di qualsiasi lista di questo tipo che si occupi di Linux.

#### <span id="page-12-4"></span>7.2.1 La Linux Access List

E' una lista generale (in inglese) in cui si discute dei problemi di accesso a Linux. E' progettata 'per supplire alle necessit`a degli utenti e degli sviluppatori di Linux che siano disabili o che vogliano aiutare a rendere Linux più accessibile'. Per iscrivervi mandate un'email a majordomo@ssv1.union.utah.edu e nel CORPO (non nel subject) mettete:

subscribe linux-access <indirizzo>

#### <span id="page-12-5"></span>7.2.2 La Linux Blind List

E' una mailing list (in inglese) che tratta dell'uso di Linux per gli utenti ciechi. C'è anche una lista di software utile ed importate che viene raccolta nell'archivio della lista. Per iscrivervi mandate un'email a

[<blinux-list-request@goldfish.cube.net>](blinux-list-request@goldfish.cube.net) con nel subject subscribe. La lista `e moderata.

#### <span id="page-12-6"></span>7.3 WWW

La World Wide Web è, per sua natura, in continuo cambiamento. Se state leggendo una versione vecchia di questo documento, è probabile che qualcuno di questi indirizzi non sia più valido. La versione originale che mantengo su WWW non dovrebbe essere vecchia più di due settimane, quindi riferitevi a quella, per favore. Userò MOMspider per controllare che i link non scompaiano.

La documentazione su Linux è disponibile a

[<http://sunsite.unc.edu/mdw/linux.html>](http://sunsite.unc.edu/mdw/linux.html)

Il Linux Access On the Web

[<http://www.tardis.ed.ac.uk/~mikedlr/access/>](http://www.tardis.ed.ac.uk/~mikedlr/access/) con tutte le versione dell'HOWTO si trova a

[<http://www.tardis.ed.ac.uk/~mikedlr/access/HOWTO/>](http://www.tardis.ed.ac.uk/~mikedlr/access/HOWTO/) . Preferibilmente, per`o, downloadatelo da uno dei siti Linux principali. Se ho troppo traffico dovrò chiudere queste pagine e spostarle da qualche altra parte.

La pagina WWW di Emacspeak

[<http://www.research.digital.com/CRL/personal/raman/emacspeak/emacspeak.html>](http://www.research.digital.com/CRL/personal/raman/emacspeak/emacspeak.html)

La pagina WWW non ufficiale di BRLTTY

[<http://www.sf.co.kr/t.linux/new/brltty.html>](http://www.sf.co.kr/t.linux/new/brltty.html)

Yahoo (uno dei principali cataloghi di Internet)

[<http://www.yahoo.com/Society\\_and\\_Culture/Disabilities/Adaptive\\_Technology/>](http://www.yahoo.com/Society_and_Culture/Disabilities/Adaptive_Technology/)

Il Linux Lab Project [<http://www.fu-berlin.de/~clausi/>](http://www.fu-berlin.de/~clausi/)

# <span id="page-13-0"></span>7.4 Fornitori

Ecco un fornitore per il Braillex in Gran Bretagna

Alphavision Limited

# <span id="page-13-1"></span>7.5 Produttori

# <span id="page-13-2"></span>7.5.1 Alphavision

Credo che siano produttori? La RNIB li elenca come fornitori, ma altri mi dicono che sono loro a produrre il Braillex.

Alphavision Ltd Seymour House Copyground Lane High Wycombe Bucks HP12 3HE England U.K.

Phone: +44 1494-530 555

# Prodotti AT della Alphavision supportati da Linux

• Braillex

# <span id="page-14-0"></span>7.5.2 Blazie Engineering

Il Braille Lite era supportato nella versione originale di BRLTTY. Non lo è più nelle versioni attuali. Se ne avete uno e volete usarlo con Linux dovrebbe essere possibile usando questa versione del software.

```
Blazie Engineering
105 East Jarrettsville Rd.
Forest Hill, MD 21050
U.S.A.
Tel: +1 (410) 893-9333
FAX: +1 (410) 836-5040
BBS: +1 (410) 893-8944
E-Mail <htmlurl url="mailto:info@blazie.com" name="info@blazie.com">
WWW <url url="http://www.blazie.com/">
```
# Prodotti AT della Blazie

• Braille Lite (non più supportato)

# <span id="page-14-1"></span>7.5.3 Digital Equipment Corporation

```
Digital Equipment Corporation
P.O. Box CS2008
Nashua
NH 03061-2008
U.S.A
```

```
Ordini: +1 800-722-9332
Informazioni tecniche: +1 800-722-9332
FAX : +1 603-884-5597
WWW <url url="http://www.digital.com/">
```
# Prodotti AT della DEC supportati da Linux

• DECTalk Express

# <span id="page-14-2"></span>7.5.4 Kommunikations-Technik Stolper GmbH

KTS Stolper GmbH Herzenhaldenweg 10 73095 Albershausen Germany

Tel: +49 7161 37023 Fax: +49 7161 32632

Prodotti AT della KTG supportati da Linux

• Brailloterm

# <span id="page-15-0"></span>8 Pacchetti software

I riferimenti contenuti in questa sezione sono presi direttamente dalla Linux Software Map, che potete trovare in tutti i siti standard per la documentazione Linux, e che elenca quasi tutto il software disponibile per Linux.

# <span id="page-15-1"></span>8.1 Emacspeak

Emacspeak è la parte software di un'interfaccia vocale a Linux. All'interno di emacspeak può essere usato un qualsiasi altro programma testo, come un browser WWW, telnet o un altro editor. La differenza principale tra emacspeak ed un normale software di lettura per i sistemi operativi come il DOS è che ha anche moltissime altre caratteristiche. E' basato sull'editor testuale emacs.

Un editor di testo è un programma che permette di cambiare il contenuto di un file; ad esempio aggiungere delle informazioni ad una lettera. Emacs è in realtà molto di più di un semplice editor di testo, e non potete immaginare quanto sia pi`u utile. Dall'interno di emacs si possono far girare altri programmi, facendo in modo che qualsiasi output generi sembri apparire all'interno dell'emulatore di terminale di emacs. Il vantaggio quindi è che Emacspeak può capire quello che si trova all'interno dello schermo, ed interpretare in maniera intelligente il significato di, ad esempio, un calendario, che altrimenti sembrerebbe semplicemente un insieme confusionario di numeri. Il creatore del pacchetto riesce a gestire completamente la sua macchina Linux, facendo tutta l'amministrazione dall'interno di emacs.

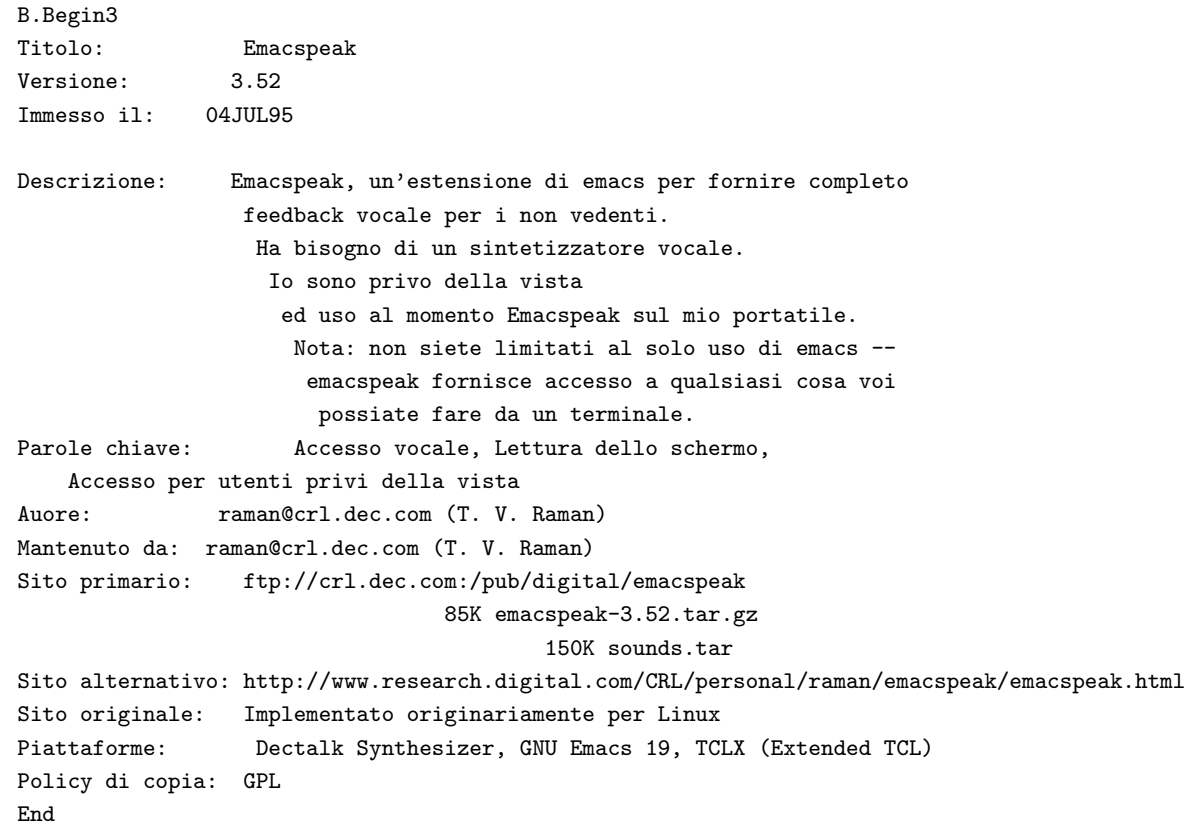

# <span id="page-15-2"></span>8.2 BRLTTY

E' un programma per gestire un terminale Braille su porta seriale.

22 Marzo 1996: Gli autori sperano di rendere pubblica la prima versione ufficiale, la versione 1.0, nei prossimi mesi. Questa versione supporterà i display della serie ABT3 della Alva B.V. e della serie PowerBraille Navigator della Telesensory Systems Inc., ma non sarà più supportato il Braille Lite della Blazie Engineering., dato che non è realmente progettato per essere un display Braille, e quindi non ha le caratteristiche necessarie. Nel frattempo, se avete un display Alva o TSI e volete usare BRLTTY, contattate il mantainer, [Nikhil Nair](mailto:nn201@cus.cam.ac.uk)  $\langle$ [nn201@cus.cam.ac.uk](mailto:nn201@cus.cam.ac.uk)>.

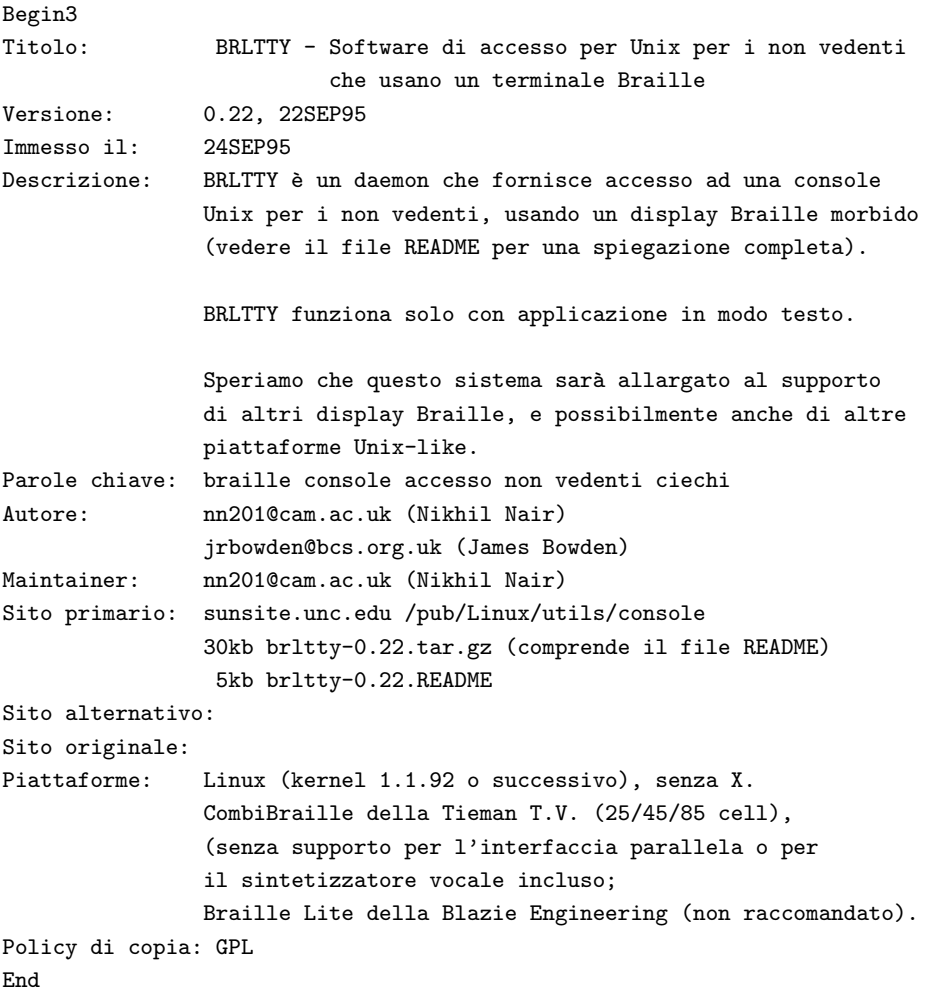

### <span id="page-16-0"></span>8.3 Rsynth

E' un sintetizzatore vocale elencato nella Linux Software Map. Apparentemente non funziona abbastanza bene da essere usato da una persona priva della vista. Usate l'hardware al suo posto, o miglioratelo... un sintetizzatore vocale gratuito sarebbe veramente utile.

# <span id="page-16-1"></span>8.4 xocr

xocr `e un pacchetto che implementa il riconoscimento ottico dei caratteri per Linux. Come per Rsynth, non credo che sia accettabile per l'uso come unico mezzo di input da parte di una persona priva della vista. Sospetto che l'algoritmo usato comporti che ci sia bisogno di qualcuno che controlli che stia leggendo in maniera corretta. Spero vivamente di sbagliarmi.

# <span id="page-17-0"></span>8.5 xzoom

xzoom è un ingranditore per lo schermo, dello stesso tipo di xmag, ma abbastanza migliore da poter essere molto utile per una persona con problemi alla vista. Gli svantaggi principali di xzoom sono che non può ingrandire sotto se stesso, che alcuni dei tasti di controllo non sono compatibili con fvwm, il normale manager di finestre di Linux, e che la sua configurazione di default non funziona in rete (cosa che può essere però superata con un pò di sacrificio di velocità). A parte questo, è ottimo. Ha un ingrandimento continuo, cosa che permette, ad esempio, di scorrere un documento su e giù, tenendo la sezione in vista ingrandita. In alternativa, si può spostare una finestrina per lo schermo, ingrandendone i contenuti e facendovi cercare l'area che volete vedere. xzoom è disponibile anche come rpm dai normali siti RedHat, cosa che lo rende molto semplice da installare per chi usa il sistema rpm (come chi ha installato la RedHat).

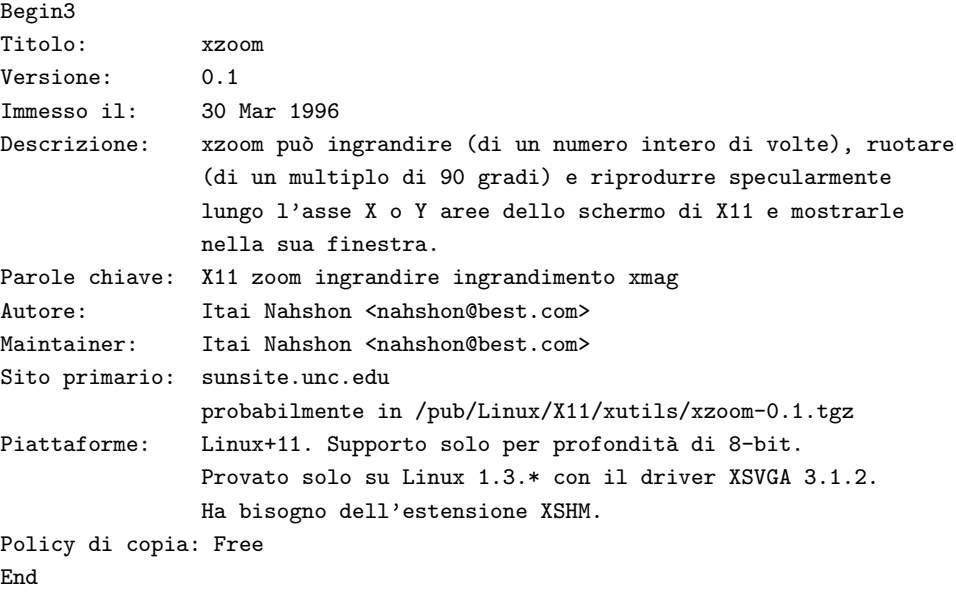

# <span id="page-17-1"></span>8.6 NFBtrans

nfbtrans `e un programma di traduzione braille multi-grado, distribuito dalla Federazione Nazionale per i Non Vedenti negli U.S.A. E' distribuito gratuitamente con la speranza che qualcuno lo migliori. Le lingue supportate sono l'inglese, l'americano, lo spagnolo, il russo, l'esperanto, il tedesco, l'ebreo biblico e il greco biblico, anche se altre lingue possono essere aggiunte semplicemente aggiungendo una tavola di traduzione. Sono coperte anche alcune forme del linguaggio informatico e matematico. Sono riuscito a compilarlo sotto Linux, anche se, non avendo una stampante braille disponibile al momento, non ho potuto provarlo.

NFBtrans `e disponibile da

[<ftp://nfb.org/ftp/nfb/braille/nfbtrans/>](ftp://nfb.org/ftp/nfb/braille/nfbtrans/) . Dopo averlo scaricato, dovrete compilarlo.

#### <span id="page-17-2"></span>8.6.1 Compilazione di NFBtrans sotto Linux

Ho mandato questa patch al maintainer di NFBtrans, che dice che lo ha incluso, quindi se avete una versione successiva alla 740 probabilmente non dovrete fare niente di speciale. Semplicemente seguite le istruzioni incluse nel pacchetto.

unzip -L NFBTR740.ZIP #o qualsiasi nome file abbiate mv makefile Makefile

Poi salvate la parte seguente in un file (ad esempio patch-file)

```
*** nfbpatch.c.orig Tue Mar 12 11:37:28 1996
     --- nfbpatch.c Tue Mar 12 11:37:06 1996
     ***************
     *** 185,190 ****
     --- 185.193 ---return (finfo.st_size);
      } /* lunghezza del file */
     + #ifndef linux
     + /* è sicuro assumere che tutte le versioni di linux abbiano usleep - credo.
     + in ogni caso dovrebbe funzionare lo stesso */
      #ifdef SYSVR4
      void usleep(usec)
        int usec;
     ***************
     *** 195,200 ****
     --- 198,204 ---} /* usleep */
       #endif
     + #endif
      void beep(count)
        int count;
e date
    patch < patch-file
```
poi digitate

make

e il programma dovrebbe compilarsi.

# <span id="page-18-0"></span>9 Hardware

# <span id="page-18-1"></span>9.1 Terminali Braille guidati dalla memoria dello schermo

Si tratta di terminali braille che possono leggere direttamente la memoria dello schermo, in normale modo testo. E' possibile usarlo in modo che lavori con la console, anche nell'installazione. In ogni caso, ha un problema con lo scorrimento del normale kernel di Linux, e bisogna installare una patch. Vedere [9.1.3](#page-19-1) (Fare una patch al kernel per l'uso di Braillex e Brailloterm).

#### <span id="page-18-2"></span>9.1.1 Braillex

Il Braillex è un terminale progettato per leggere direttamente dalla memoria di schermo, superando così i problemi che si hanno con i programmi DOS che si comportano in modo strano. Se lo potete vedere sullo schermo, questo terminale dovrebbe essere in grado di mostrarlo in braille. Sotto Linux, sfortunatamente, la gestione dello schermo è fatta in maniera diversa che nell'MS-DOS, cosicché in qualche modo questa parte andava modificata.

Per fare funzionare questo terminale, dovete applicare la patch riportata qui sotto, nella sezione [9.1.3](#page-19-1) (Patch per il kernel). Una volta fatto questo, il Braillex doventa uno dei modi più efficaci per usare Linux, dato che permette di avere tutte le informazioni normalmente disponibili ad una persona che possa leggerle. Altri terminali non cominciano a funzionare finché il sistema operativo non sia avviato completamente.

Il Braillex è disponibile con due disposizioni di celle braille  $(80x1 o 40x2) e c'$ è un modello, l'IB 2-D, che ha anche una barra verticale che d`a delle informazioni su tutte le linee dello schermo (usando 4 punti programmabili per linea dello schermo).

```
Prezzo: 8,995 UKP (sterline inglesi) o 11495 UKP per il 2-D
Produttore: Alphavision Limited (UK)
Distributori: ????
```
# <span id="page-19-0"></span>9.1.2 Brailloterm

"Cos'è Brailloterm?

E' un display braille con refresh, prodotto dalla KTS Kommunikations-Technik Stolper GmbH. Ha 80 celle braille in una singola linea. Ogni cella ha 8 punti combinati ( $su/g\ddot{u}$ ) che rappresentano un carattere. Per default, il Brailloterm mostra la linea in cui si trova il cursore. Si possono usare le funzioni di Brailloterm per vedere qualsiasi linea sullo schermo."

[Jose Vilmar Estacio de Souza](file:jvilmar@embratel.net.br) <ivilmar@embratel.net.br>

Jose poi continua dicendo che il terminale pu`o usare anche la porta seriale sotto DOS, ma che ha bisogno di uno speciale programma. non so se quelli per Linux funzionerebbero.

Come con Braillex, c'è bisogno di una patch per far funzionare il kernel. Vedere la sezione [9.1.3](#page-19-1) (Patch per il kernel).

```
Prezzo: circa 23.000, - DM / $ 15.000,
Produttore: Kommunikations-Technik Stolper GmbH
Distributori: ????
```
#### <span id="page-19-1"></span>9.1.3 Patch per il kernel per Braillex e Brailloterm

Probabilmente funziona anche per qualsiasi altro terminale che legge direttamente dalla memoria dello schermo sotto MS-DOS. Scrivetemi per confermare qualsiasi altro terminale che funzioni così.

Mi dicono che questa patch funzioni con tutti i kernel versione 1.2.X. Dovrebbe funzionare anche con i kernel dalla versione 1.1.X alla 1.3.72, con un solo warning da patch (ho controllato che la patch funziona almeno con l'1.3.68). Dalla 1.3.75 la patch non è più necessaria dato che il kernel può essere configurato in modo che elimini lo scrolling usando 'linux no-scroll' al prompt di LILO. Vedere il Boot Prompt HOWTO per ulteriori dettagli.

```
*** drivers/char/console.c~ Fri Mar 17 07:31:40 1995
--- drivers/char/console.c Tue Mar 5 04:34:47 1996
***************
*** 601,605 ****
 static void scrup(int currcons, unsigned int t, unsigned int b)
 {
! int hardscroll = 1;
```

```
if (b > video_number || t > = b)--- 601,605 ---static void scrup(int currcons, unsigned int t, unsigned int b)
 {
! int hardscroll = 0;
       if (b > video_number || t >= b)
```
Per applicarla:

- 1. Salvate il testo qui sopra in un file (ad esempio patch-file)
- 2. Spostatevi nella directory driver/char della sorgente del kernel
- 3. digitate

patch < patch-file

4. Compilate normalmente il kernel

Con l'applicazione di queste patch dovreste essere in grado di usare il terminale braille normalmente per leggere la console Linux.

Detto in parole, la patch significa semplicemente 'sostituisci l'1 con uno 0 nella prima linea della funzione scrup che dovrebbe essere vicino alla linea 603 nel fiel drivers/char/console.c'. La cosa principale di patch `e che il programma capisce una cosa del genere, e che sa come indovinare cosa fare quando gli sviluppatori Linux cambiano le cose in quel file.

Se volete usare un kernel moderno con lo scrolling completamente disabilitato, (invece della soluzione data al prompt di avvio che ho già detto) usate la patch qui sotto. Non funziona per i kernel precedenti all' 1.3.75.

```
*** console.c~ Fri Mar 15 04:01:45 1996
--- console.c Thu Apr 4 13:29:48 1996
***************
*** 516,520 ****
 unsigned char has_wrapped; /* tutta la memoria video sono
dati di fg_console */
 static unsigned char hardscroll_enabled;
! static unsigned char hardscroll_disabled_by_init = 0;
 void no_scroll(char *str, int *ints)
-- 516,520 ---unsigned char has_wrapped; /* tutta la memoria video sono
dati di fg_console */
 static unsigned char hardscroll_enabled;
! static unsigned char hardscroll_disabled_by_init = 1;
 void no_scroll(char *str, int *ints)
```
# <span id="page-20-0"></span>9.2 Teminali Braille guidati via software

Il principio di operazione di questi terminali è molto vicino a quello di un terminale CRT come il VT100. Si connettono ad una porta seriale e il computer deve avviare un programma che gli manda l'output. Al momento ce ne è uno solo che conosco (BRLTTY, vedere la sezione [8.2](#page-15-2) (BRLTTY)) e uno di cui si hanno notizie incerte per Linux (Braille enhanced screen... ancora nessun dettaglio).

#### <span id="page-21-0"></span>9.2.1 CombiBraille

E' questo il terminale braille raccomandato per l'uso con le versioni 0.22BETA del software BRLTTY. Ne esistono tre versioni, con 25, 45 o 85 celle braille.

Prezzo: circa 4600 UKP per il modello a 45 celle... Produttore: Tieman B.V. Distributori: Concept Systems, Nottingham, England (telefono +44 115 925 5988)

#### <span id="page-21-1"></span>9.2.2 Display della Alva B.V. e della Telesensory Systems Inc.

Saranno supportati nella prossima versione 1.0 di BRLTTY.

#### <span id="page-21-2"></span>9.2.3 Braille Lite

E' più un computer portatile che un terminale. Può, comunque, essere usato con la versione 0.22 di BRLTTY (non con le successive) come se fosse un normale terminale braille. Sfortunatamente, molte delle caratteristiche disponibili con il CombiBraille non possono essere usate con il Braille Lite. Ciò significa che dovrebbe essere evitato per l'uso con Linux, se possibile.

Prezzo: \$3,395.00 Produttore: Blazie Engineering Distributori: ????

# <span id="page-21-3"></span>9.3 Sintetizzatori vocali

I sintetizzatori vocali normalmente vengono connessi alla porta seriale del PC. Le caratteristiche utili comprendono

- etichette in Braille sulle parti
- più tipi di voce per permettere di leggere parti diverse di un documento in modo diverso
- uso di cuffie (non su tutti i modelli)

#### <span id="page-21-4"></span>9.3.1 DECTalk Express

E' un sintetizzatore vocale hardware. E' raccomandato per l'uso con Emacspeak e infatti la gamma DECTalk sono gli unici sintetizzatori vocali che funzionino con emacspeak al momento. Questo sintetizzatore ha tutte le caratteristiche utili che conosco. L'unico svantaggio di cui sappia è il prezzo.

```
Prezzo: $1195.00
Produttore: Digital Equipment Corporation
Distributori: Molti. Vorrei avere dei dettagli di quelli con supporto
```
specifico per Linux, o che facciano spedizioni internazionali o che siano degni di nota. Altrimenti per favore contattate le organizzazioni locali. La stessa Digital o le pagine WWW di Emacspeak.

# <span id="page-22-0"></span>10 Ringraziamenti

La maggior parte di questo documento è stata creata da diverse fonti di informazioni su Internet, molte trovate con Yahoo e Altavista, compresa la documentazione sulla maggior parte dei pacchetti software nominati nel testo.

T.V. Raman, l'autore di Emacspeak, ha fornito commenti ed informazioni, e mi ha messo in contatto con altre persone che conosceva su Internet.

Kenneth Albanowski <[kjahds@kjahds.com](mailto:kjahds@kjahds.com)> ha fornito la patch necessaria per il Brailloterm.

Roland Dyroff della [S.u.S.E. GmbH](http://www.suse.de/)

(distributori di Linux e creatori del S.u.S.E. Linux (inglese/tedesco)) hanno controllato KTS Stolper GmbH dietro una mia richiesta ed hanno ricavato alcuni dettagli sull'hardware ed informazioni sul Brailloterm.

La maggior parte dei controlli su questo documento sono stati fatti da James Bowden, [jrbowden@bcs.org.uk](mailto:jrbowden@bcs.org.uk) e Nikhil Nair [nn201@cus.cam.ac.uk](mailto:nn201@cus.cam.ac.uk) , gli autori di BRLTTY che hanno suggerito un gran numero di correzioni e informazioni su alcuni argomenti.

Molte altre persone hanno contribuito con commenti ed informazioni. Gli specifici contributi sono menzionati all'interno del documento.

Non c'è dubbio che voi possiate aver dato un contributo e che io non l'abbia menzionato. Non vi preoccupate, è stato un errore. Mi dispiace. Semplicemente ditemelo e io vi aggiungerò alla prossima versione.